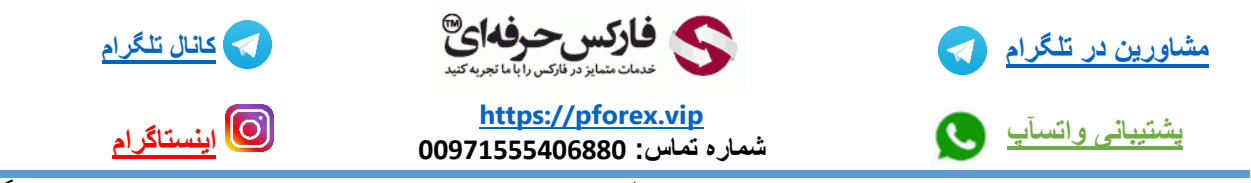

برای ثبت سفارش از قسمت چارت در متاتریدر های مخصوص به موبایل کافیه بر روی نمودار و چارت نماد معامالتی ای که قرار دارید گزینه ای که در گوشه ی باال در سمت چپ قرار دارد رو انتخاب کنید که شبیه یک برگ کاغذی هستش که درون آن یک بعالوه قرار دارد و به همین راحتی وارد قسمت مربوط به ثبت سفارش میشوید و طبق عکس فوق شما ممیتوانید تنظیمات مورد نظر خودتون رو انتخاب کنید و وارد کنید

که اگر سفارش مد نظر شما آنی و لحظه ای هستش و میخواید در همان موقع ثبت شود میبایست گزینه market execution رو انتخاب کنید تا با نزدیک ترین مقداری که وجود دارد معامله شما باز شود

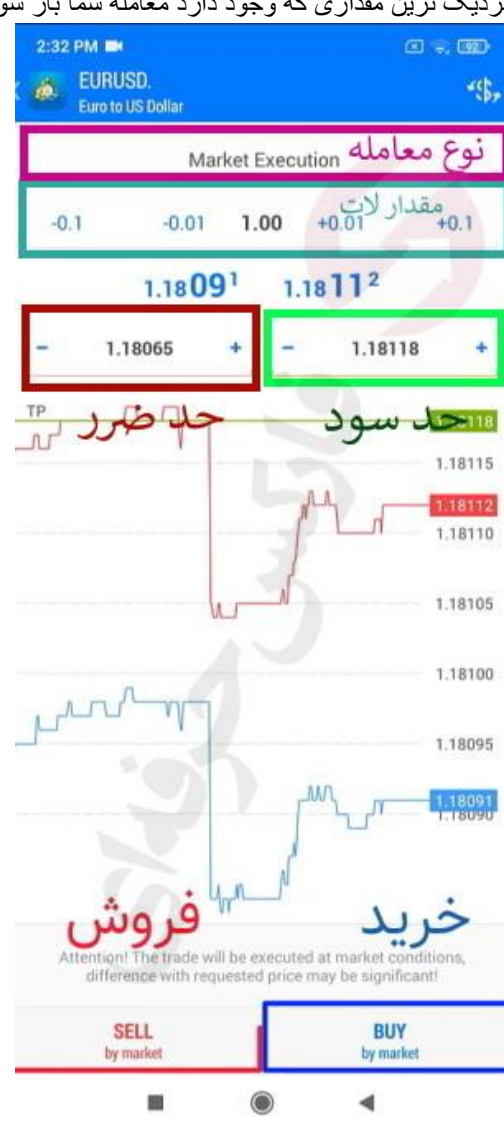

برای کسب فایل های آموزشی دیگر، نحوه معامله، فنون ترید موفق و سیگنال های روزانه به همراه سرویس های بیشتر، می توانید با مشاوران ما در تلگرام و واتس آپ از طریق شماره **00971555406880** در تماس باشید.

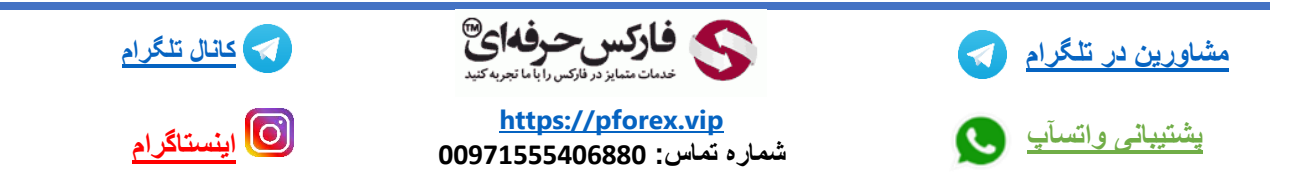